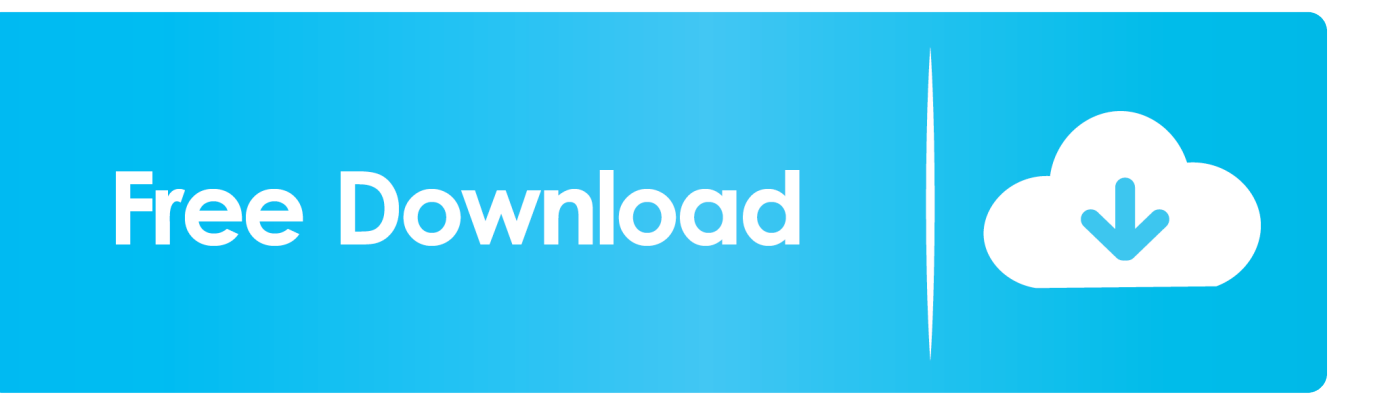

[How To Import Projects From Mac To Ipad On Garageband](https://imgfil.com/1vfkbp)

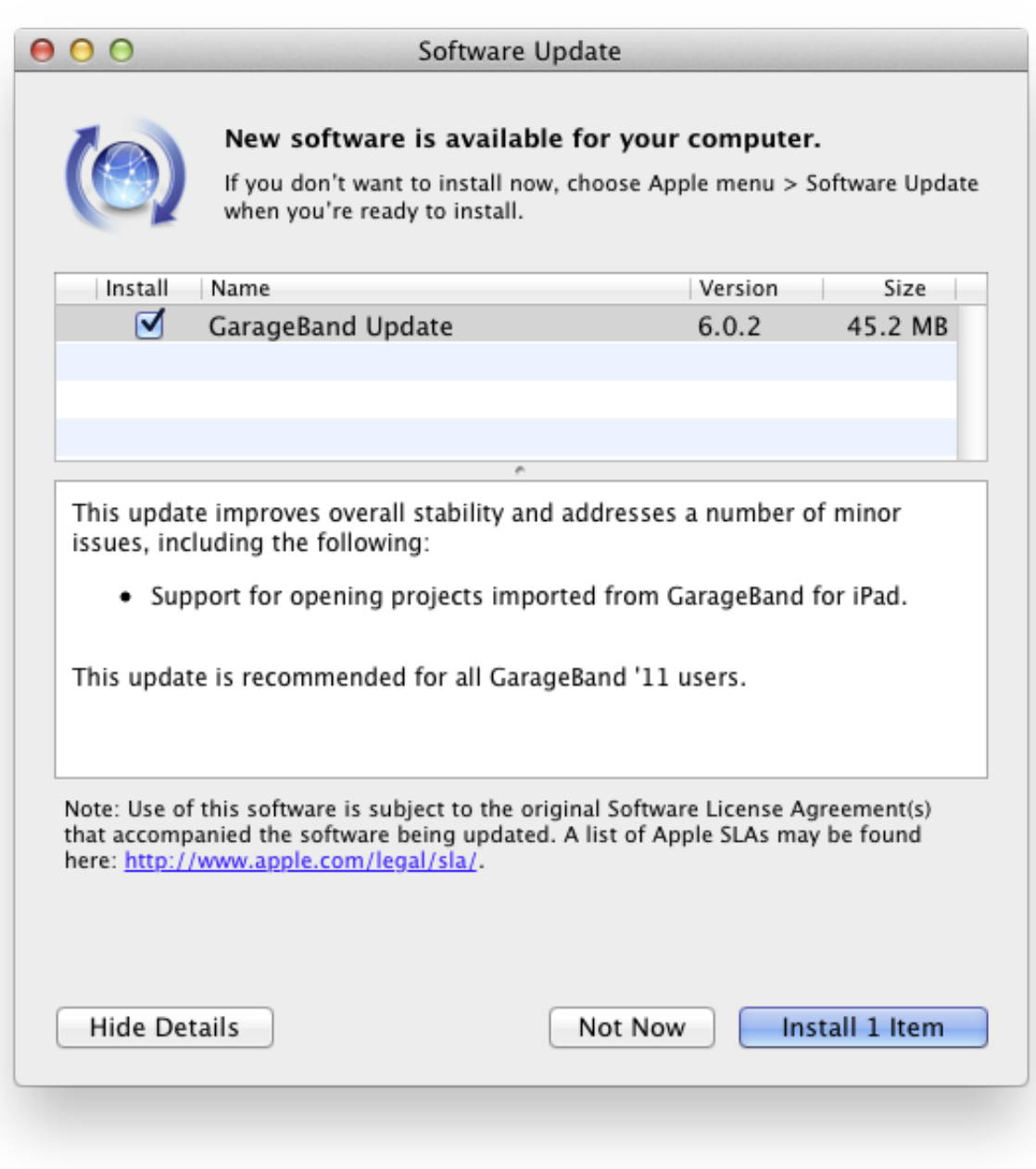

[How To Import Projects From Mac To Ipad On Garageband](https://imgfil.com/1vfkbp)

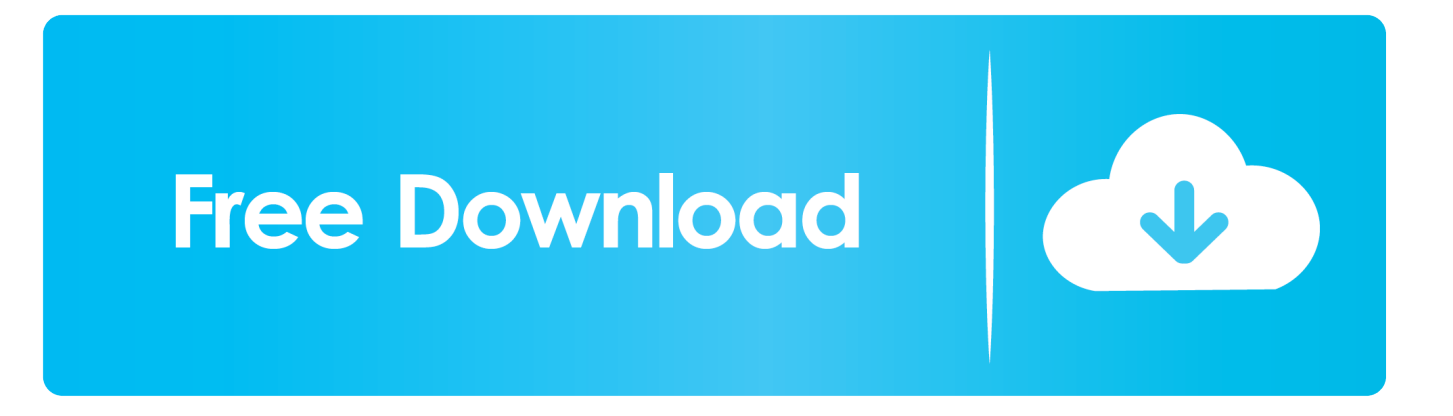

Redesigned InterfaceA fresh new look, designed for easy music makingStay in perfect tune with a larger, more responsive TunerFind the sweet spot in every track with the all-new interactive visual EQEnable Quick Help and get useful hints wherever you hover your cursorDrummerAdd a virtual session drummer or beat producer to your song that takes direction and plays realistic beatsChoose among 28 players from popular genres like EDM, Hip Hop, Rock, and AlternativeUse a simple set of controls to shape your drummer's performanceEach player can perform over a million unique groove and fill combinationsAllnew Sound LibraryGet inspired with a fresh new collection of sounds and instrumentsExplore new Apple Loops covering the latest electronic and urban genresSmart ControlsEasily shape any sound in the library with a custom set of knobs, buttons, and slidersThe look and personality of Smart Controls changes with each instrumentAmps and StompboxesUse Bass Amp Designer to dial up classic and modern tonesBuild your own guitar rig with Amp Designer using 25 legendary amps and cabinetsDesign a custom Pedalboard from a collection of 35 fun and creative stompbox effectsRecord.. Control GarageBand and play any software instrument wirelessly on your iPad using the Logic Remote app.. Previously you could import any of your iOS-created projects into the Jun 26, 2019 Use iCloud to keep your GarageBand projects up to date across your Mac computers.. Oosition Projects for iPad dition origt e n sic oan Garageband Projects for iPad Student Assignment #3 - Smart Drums Aim: To be able to use 'smart drummer' with variations, and record a new melody.. Jul 07, 2016 Because the processor and storage of an iPad is limited compared to a Mac, it is unlikely, that we will be able to open GarageBand for Mac projects on an iPad in the near future.

How To Import Projects From Mac To Ipad On Garageband MacGarageBand 10 2Rebuilt from the ground up with a fresh new look and amazing new features, GarageBand is the easiest way to create a great-sounding song on your Mac.. You can import the audio files bounced by GarageBand for Mac into a GarageBand project on the iPad, if you manage to add them to your Music.. But it packs a punch worthy of a well-designed Apple product The ease at which you can start laying down mu.

Easily shape the sound of any instrument in the Sound Library with Smart Controls.. Mix Master Share Create a song with up to 255 tracksQuickly change the timing of an audio recording using Flex TimeUse Groove Matching to align the rhythm and timing of all your tracks with a single clickChoose your best performance with multi-take recordingCreate a ringtone, export to your iTunes library, or share directly to SoundCloudiCloudUse iCloud to keep your GarageBand projects up to date across your Mac computersStart a song anywhere on your iPhone, iPad, or iPod touch, then import it wirelessly to your Mac to take it even furtherWorks with Logic Remote for iPad.. You need: iPad with Garageband App Task A: Record an 8 bar drum pattern using the smart drummer, with a musical change at the fifth bar.

Add realistic, impeccably produced and performed drum grooves to your song with Drummer.. Jun 16, 2017 Mac GarageBand is still more powerful than iPad GarageBand, but with this update, that difference doesn't matter anymore.. Start a song anywhere on your iPhone, iPad, or iPod touch, then import it wirelessly to your Mac to take it even further.. Crank up the bottom end with Bass Amp Designer, or mix and match electric guitar amps, cabinets, and pedals with Amp Designer and Pedalboard.. Remotely add new tracks to your project using GarageBand on your iPhone or iPad.

app library GarageBand for iPad Review GarageBand for iPad does feel like the younger sibling of it's Mac relative, a sketchpad rather than a full blown DAW.. Use iCloud to keep your GarageBand projects updated across multiple Mac computers, or even import GarageBand for iOS songs directly from iCloud. e10c415e6f